# **Feuchte-Temperaturfühler mit serieller Schnittstelle**

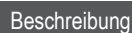

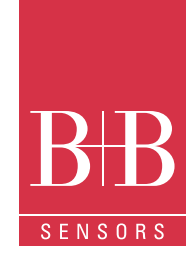

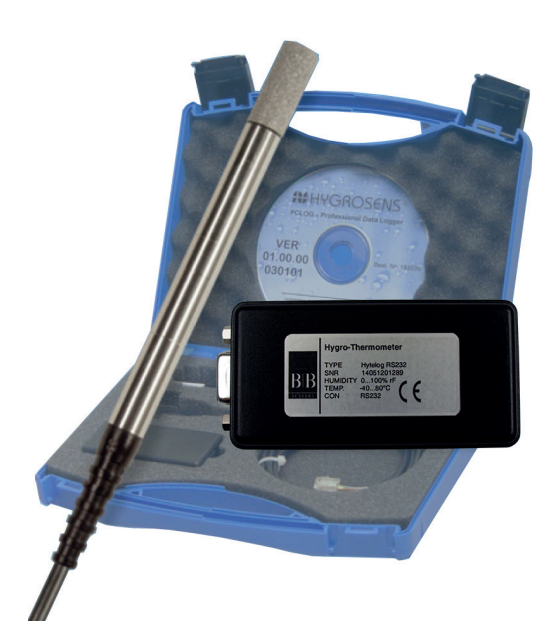

## Technische Daten

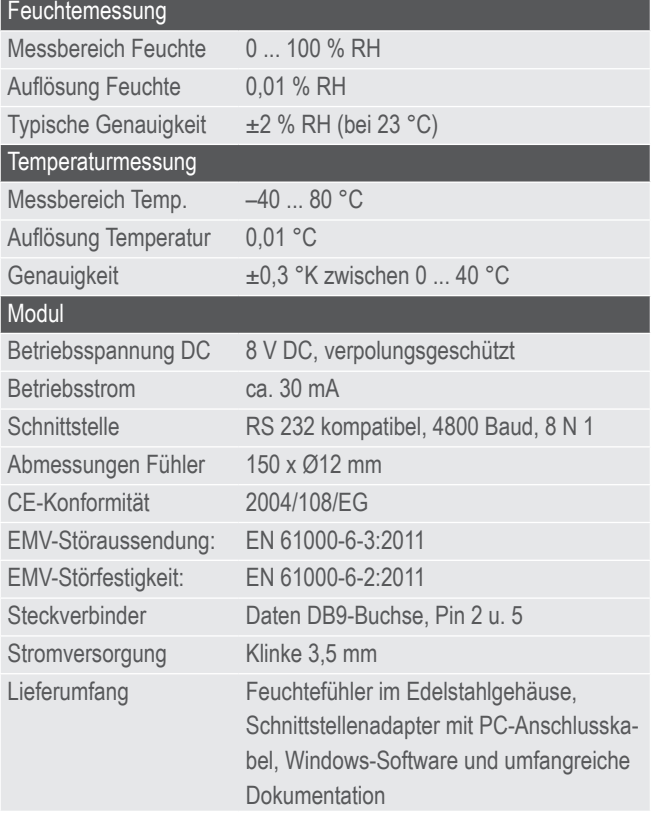

### Leistungsmerkmale

- Kombinierte Temperatur- und Feuchtemessung
- Messfühler im Edelstahlgehäuse mit Sinterfilter
- Auflösung 0,01 % RH, 0,01 °C
- Genauigkeit 2 % RH, 0,3 °C
- inklusive Windows-Software "Recorder"
- Kalibrierfähig mittels Salz-Referenzzellen

#### Anwendungsgebiete

- Überwachung von Lagerräumen, in der Lebensmittelbranche, Qualitätssicherung oder in der Klimatechnik
- Feuchtemesssysteme für kundenspezifische Projekte, Mikrocontroller-Applikationen, unter Windows oder unter Linux

#### Windows-Software

- Berechnung und Anzeige von Taupunkt, Absolutfeuchte, Dampfdruck, Sättigungsdruck und Enthalphie
- Tabellarische Darstellung der Messwerte
- Aufzeichnung der Daten auf Festplatte

## **Beschreibung**

Bei dem Produkt handelt es sich um ein leistungsfähiges Mess- und Aufzeichnungssystem für Temperatur und relative Luftfeuchte. Der kompakte Messfühler mit Außenabmessungen Ø12 x 150 mm besitzt ein Edelstahlgehäuse. Der im Lieferumfang enthaltene Schnittstellenkonverter ermöglicht den direkten Betrieb am PC oder an kundenspezifischen Steuerungs- und Regelungssystemen. Der vordere Bereich mit den Sensoren ist mit einem Polyäthylen-Sinterfilter vor Spritzwasser und mechanischer Einwirkung geschützt. Als Temperatursensor wird ein präziser NTC eingesetzt. Die Feuchtemessung arbeitet mit einem langzeitstabilen, kapazitiven Polymersensor. Der Mikrocontroller auf dem Schnittstellenkonverter kompensiert den Linearitätsfehler und die Temperaturdrift des Sensorelements. Die angewandten mathematischen Verfahren garantieren hervorragende Messgenauigkeit und Langzeitstabilität, auch unter extremen Einsatzbedingungen. Die aktuellen Messwerte werden als ASCII-String über die serielle Schnittstelle (RS 232 kompatibel) an den angeschlossenen PC ausgegeben. Die Aufzeichnung und grafische Darstellung der Messwerte erfolgt mit dem PC. Eine einfach zu bedienende Windows-Software für Messwertanzeige und Datenaufzeichnung ist im Lieferumfang enthalten. Das ASCII-Protokoll der Datenkommunikation ist dokumentiert und ermöglicht die Einbindung in eigene Programme. Der Messfühler wird kalibriert geliefert. Mittels der als Zubehör lieferbaren Referenzzellen kann die Genauigkeit des Fühlers vom Anwender überprüft werden. Eine Nachkalibrierung ist ebenfalls möglich.

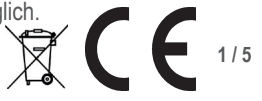

# **Feuchte-Temperaturfühler mit serieller Schnittstelle**

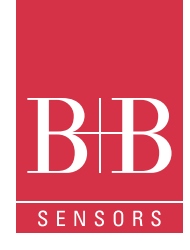

## Anschluß am PC

Der Schnittstellenkonverter besitzt ein Anschlusskabel mit einem Meter Länge und kann direkt an dem COM-Port des PCs eingesteckt werden. An der 6-poligen Western-Steckbuchse (RJ12) wird der Feuchte- Temperaturfühler angeschlossen.

Die im Lieferumfang enthaltene Software RECORDER ermöglicht nach der Installation die Anzeige und Aufzeichnung der Messwerte und die Berechnung sekundärer Klimawerte mit dem PC.

#### Steckerbelegung DB 9-Buchse

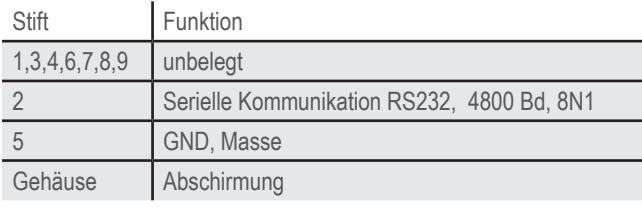

**DBSF** 

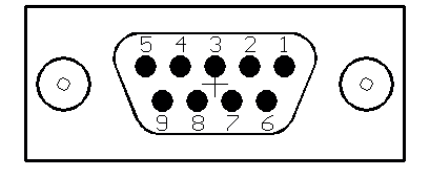

#### Steckerbelegung Stromversorgung:

Klinkenstecker 3,5 mm, Mittenstift positiver, Außenanschluss negativer Pol der Betriebsspannung. Der Betriebsspannungsbereich beträgt 9 ... 15 V DC / ca. 30 mA. Die Schaltung ist gegen falsche Polung geschützt.

## WINDOWS-Software RECORDER

Mit Hilfe dieses im Lieferumfang enthaltenen Programms können Sie die Messwerte über die Schnittstelle empfangen und mit dem PC aufzeichnen. Die Aufzeichnungsdatei ist kompatibel zu einer beliebigen Tabellenkalkulation, mit der es dann möglich ist, die Messdaten weiter zu verarbeiten, statistisch auszuwerten oder zu visualisieren. Weiterhin berechnet die PC-Software aus den gemessenen Werten der relative Luftfeuchte und Temperatur den Taupunkt, die Absolutfeuchte, die Enthalphie und den Dampfdruck. Auch die berechneten Größen können mit aufgezeichnet werden.

#### **Installation**

Das Programm muss zunächst unter Windows 98, NT, 2000 oder XP installiert werden. Legen Sie die beigefügte Diskette in Ihr Laufwerk und starten Sie im Menü "Ausführen" oder mit dem Windows-Explorer die Datei "setup.exe". Folgen Sie dann den Anweisungen des Installationsprogramms. Das Setup-Programm legt eine Programmgruppe "HYGROSENS INSTRUMENTS" im Ordner "Programme" an. Nach erfolgter Installation können Sie die Software über das START-Menü aufrufen und nutzen.

#### **Erste Inbetriebnahme**

Verbinden Sie das Kabel des Schnittstellenadapters mit einer freien seriellen Schnittstelle am PC. Nach dem ersten Programmstart der Software wählen Sie unter dem Menüpunkt "Einstellungen" den Gerätetyp "HYTE-LOG" sowie unter "Anschluss" die verwendete serielle Schnittstelle (z.Bsp. COM1). Die übrigen Einstellungen (Datenrate, Parität, Start- und Stopbit) werden automatisch eingestellt und brauchen nicht verändert zu werden. Falls eine Verbindung zustande gekommen ist, sehen Sie die Datenkommunikation im Terminalfenster. Wählen Sie danach "Schliessen". Die aktuellen Einstellungen werden gespeichert.

Falls Sie keine Datenverbindung zwischen PC und Messgerät bzw. Messadapter herstellen können, so prüfen Sie bitte zunächst die Stromversorgung sowie die Kabelverbindung zum PC.

#### **Datenaufzeichnung**

Aktivieren Sie vor allen Messkanälen die aufgezeichnet werden sollen, das Häkchen. Bei Text 1 und Text 2 können Sie eine Beschreibung eingeben, die im Kopf der Datei erscheint. Das gewählte Trennzeichen steht zwischen den einzelnen Datensätzen. Den Aufzeichnungsabstand in Sekunden tragen Sie im Feld "jede" ein. Die Aufzeichnung erfolgt in die Datei, welche unter dem Start-Knopf als Pfad angegeben ist. Die Aufzeichnung beginnen Sie mit dem Start-Knopf.

#### **EXCEL™**

Falls Sie EXCEL zur Auswertung verwenden wollen, so betätigen Sie den Schaltknopf EXCEL vor dem Start der Aufzeichnung, damit die geeigneten Dezimaltrennzeichen und Feldseparatoren verwendet werden. Die erzeugte Datei ist kompatibel zum CSV-Format. Um die Messdaten zu visualisieren, können Sie beispielsweise den Diagramm-Assistenten benutzen. Selbstverständlich können Sie auch andere Programme verwenden, um die Messdaten auszuwerten.

## Kalibrierung

Technische Änderungen vorbehalten 0141 0316-194 27.08.2015

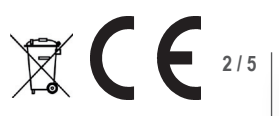

# **Feuchte-Temperaturfühler mit serieller Schnittstelle**

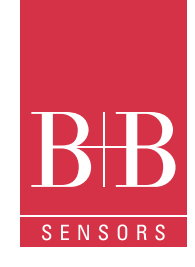

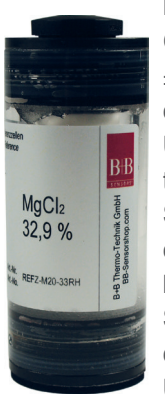

Die Lieferung des Messfühlers erfolgt kalibriert. Die Genauigkeit bei 23 °C beträgt typ. ±0,3 °K bzw ±2 % RH. Unter normalen Betriebsbedingungen ist es nicht nötig, den Fühler neu zu kalibrieren. Die Überprüfung der Messgenauigkeit des Feuchtemessteils kann vom Endanwender mit den als Sonderzubehör lieferbaren Salz-Referenzzellen erfolgen. Die Überprüfung muss in temperaturstabiler Umgebung erfolgen.

Sofern der gemessene Wert nicht mit dem Sollwert der Zelle übereinstimmt, sollten Sie das Modul zur Überprüfung in unser Kalibrierlabor einsenden.

Format der Datenübertragung

Die Schnittstelle arbeitet mit einer Datenrate von 4800 Baud, 8 Datenbits, keiner Parität und einem Stopbit.

Die Übertragung der Nutzdaten erfolgt in Zeilen. Alle Zeichen sind ASCII-codiert. Alle Informationen werden fortlaufend ohne Trennzeichen gesendet. In einer Zeile werden nur Informationen zu einem Kanal übertragen. Am Ende einer Zeile steht in den letzten zwei ASCII-Zeichen die Prüfsumme (CRC) der aktuellen Zeile. Jede Zeile schließt mit dem Zeichen ´Wagenrücklauf´ ´<CR>´ ab. Mehrere Zeilen bilden einen Datenblock. Ein Datenblock kann beispielsweise folgenden Inhalt haben:

@<CR> I01010100B00725030178<CR> V010892A1<CR> I02020100B00725030148<CR> V0216B0EA<CR>  $$<$ CR $>$ 

Der Datenblock hat folgenden Aufbau:

- Ein Synchronisationsmuster für den Beginn eines Datenblockes. Zur Synchronisation dient die Sequenz (@ <CR>
- Die Konfigurationsdaten (´Identifier´) eines Kanals. Die Datenzeile beginnt mit dem Zeichen 'I', gefolgt von der logischen Kanalnummer, gefolgt von den Konfigurationsdaten und der Sensor-Seriennummer. Die Zeile wird mit der Prüfsumme und mit dem Zeichen ´<CR>´abgeschlossen.
- Die Messwerte eines Kanals. Die Datenzeile beginnt mit dem Zeichen 'V', gefolgt von der logischen Kanalnummer, gefolgt von den Nutzdaten. Es werden nur die numerischen Messwerte sowie, am Ende der Zeile, die Prüfsumme (CRC) übertragen. Alle anderen Informationen wie Zahlenformat, Anzahl der Zeichen, physikalische Einheit, etc. sind in den Konfigurationsdaten (Fühlerkennung) enthalten.
- Die Konfigurationsdaten und Messwerte folgen im gleichen Schema für jeden weiteren Kanal.
- Am Schluss eines Datenblocks wird die Zeichenfolge ´\$´ <CR>´ gesendet

### Aufbau der Konfigurations-Datenzeile

- Die Konfigurations-Datenzeile enthält alle Informationen zu dem am entsprechenden Kanal betriebenen Sensor. Die Zeile hat folgenden Aufbau:
- Kennbuchstaben ´I´ am Beginn der Zeile.
- 8 Bit (zwei ASCII-Zeichen) logische Kanalnummer. Die logische Kanalnummer dient dazu, die Konfigurationsdaten den Messwerten zuzuordnen. Beim Feuchte-Temperaturmodul werden mit dem Kanal 01 die Temperatur- und mit dem Kanal 02 die Feuchtewerte übertragen.
- 8 Bit (zwei ASCII-Zeichen) physikalische Fühler-Kennung. Mit der Fühler-Kennung wird das Zahlenformat, die Skalierung, die physikalische Einheit und der zulässige Wertebereich festgelegt. Beim beschriebenen Gerät lautet die Fühlerkennung 01 für den Temperaturkanal und 02 für den Feuchtekanal.
- 8 Bit (zwei ASCII-Zeichen) Hardware-Kennung (Typ des Messfühlers). Das Temperaur/Feuchtemodul hat die Kennziffer 01.
- 48 bit (zwölf ASCII-Zeichen) Seriennummer des Sensors. Jede Seriennummer ist nur einmal vergeben.
- 8 Bit (zwei ASCII-Zeichen) CRC (Prüfsumme)
- ´<CR>´als Zeilenabschluss

#### Aufbau der Messwerte-Datenzeilen

Die Messwerte-Datenzeile enthält die aktuellen Messwerte zu dem am entsprechenden Kanal betriebenen Sensor. Alle Informationen sind binär dargestellt und werden ASCII-codiert ohne Trennzeichen übertragen.

Für die Fühlerkennung 01 hat die Zeile folgenden Aufbau:

- Kennbuchstaben ´V´ am Beginn der Zeile
- 8 Bit (zwei ASCII-Zeichen) logische Kanalnummer (01 für Temperatur, 02 für Feuchte)
- 2 Byte (4 ASCII-Zeichen) Messdaten. Für die Temperatur mit 0,01 °C Auflösung. Der hexadezimale Wert ist in eine dezimale Zahl umzuwandeln und durch 100 zu teilen. Damit erhält man den Temperaturwert in °C mit zwei Nachkommastellen. Für die Feuchte mit 0,005% Auflösung. Der hexadezimale Wert ist in eine dezimale Zahl umzuwandeln und durch 200 zu teilen. Damit erhält man den Feuchtewert RH in % mit zwei Nachkommastellen.
- 8 Bit (zwei ASCII-Zeichen) Prüfsumme (CRC)
- ´<CR>´als Zeilenabschluss

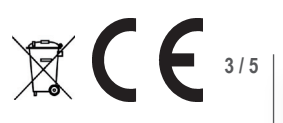

# **Feuchte-Temperaturfühler mit serieller Schnittstelle**

Im Beispiel auf der gegenüberliegenden Spalte beträgt die gemessene Temperatur 21,94 °C und die Luftfeuchte 29,04 % RH.

Ansicht der Software "RECORDER"

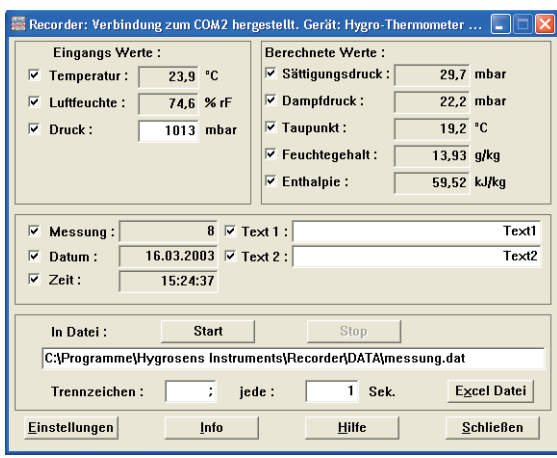

## Zubehör (Optional)

## Software PCLOG

Neben der Datenaufzeichnung auf Festplatte bietet die Software als wichtigstes Leistungsmerkmal die grafische Darstellung aller gemessenen und aufgezeichneten Kanäle als Temperatur-Zeit Diagramm (Online-Schreiberfunktion). Mittels Drag&Clic kann ein Fensterausschnitt vergrößert und die Zeit- oder Temperaturachse beliebig skaliert werden. Neben der graphischen Ansicht ist auch die Darstellung in Form einer Tabelle möglich. Die Zwischenablage dient zur Übernahme der Messreihen in eine Tabellenkalkulation (z.Bsp EXCEL™) oder die Textverarbeitung. Alle Tabellen und grafischen Darstellungen können in Farbe ausgedruckt werden. Weiterhin sind in der Software auch einfache Überwachungs- und Regelungsfunktionen integriert. Für jeden Kanal können Grenzwerte gesetzt werden. Bei Überschreitung ertönt ein akustisches Signal (Wave-Datei). Über eine an der parallelen Schnittstelle angeschlossene Relaiskarte ist die Ansteuerung von bis zu acht externen Verbrauchern möglich. Eine Besonderheit ist der in das Programm integrierte hx-Rechner. Dieser berechnet aus den gemessenen Werten relative Luftfeuchte und Temperatur fünfzehn weitere Größen wie den Taupunkt, die Absolutfeuchte, die Enthalphie, die Feuchtkugeltemperatur, den Dampfdruck, den Sättigungsdruck, usw.

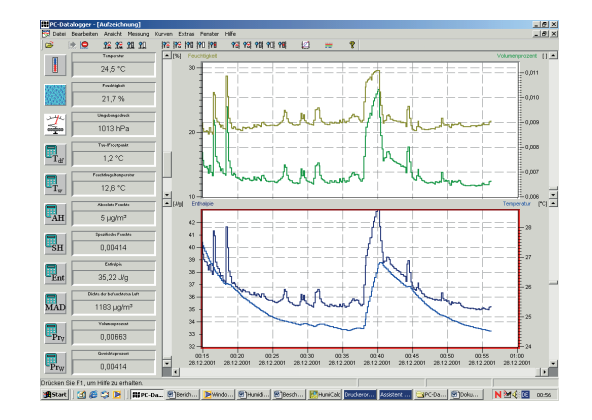

# Software Profilab

Mit der Software realisieren Sie professionelle Messtechnikprojekte in einer einfachen, grafischen Entwickleroberfläche. Sie zeichnen einfach den Schaltplan der Messschaltung und erstellen damit das Projekt. Ohne jegliche Programmierkenntnisse lassen sich die Messwerte von Temperatur und Feuchte in der Messschaltung verwenden. Arithmetische und logische Bausteine übernehmen die Verknüpfung und Verarbeitung der Messwerte. Module wie Taktgeber, Schaltuhren und Relaiskarten usw. schaffen umfangreiche Steuer- und Regelungsmöglichkeiten. Verschiedene Instrumente, Schreiber und Tabellen dienen zur Speicherung und Darstellung der Messwerte und mit Anzeige- und Bedienelementen steuern Sie den Messaufbau. Die Bedienung erfolgt über eine selbstgestaltete Frontplatte, auf der Sie Schalter, Potentiometer, Displays, LEDs, Instrumente usw. anordnen. Die Software ermöglicht sogar die Compilierung des Projekts zu einer EXE-Datei, die auch ohne "Profilab" lauffähig ist.

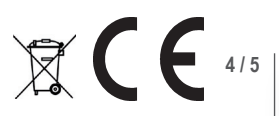

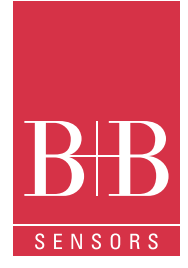

# **Feuchte-Temperaturfühler mit serieller Schnittstelle**

### Feuchte-Referenzzellen

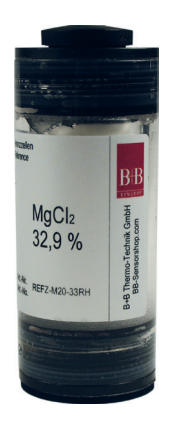

Die B+B Feuchte-Referenzzellen dienen als Feuchtenormale, um stabile Feuchtewerte für Versuchszwecke oder zur Kalibrierung von Messgeräten bereitzustellen. Die erzielbare Genauigkeit bei temperaturstabilen Umgebungsbedingungen liegt im Bereich von 1 % relativer Feuchte. Das Funktionsprinzip basiert auf einer gesättigten Salzlösung, über der sich ein bestimmter, relativer Luftfeuchtewert einstellt. Die Zellen enthalten zusätzlich eine semipermeable Teflon-Membrane (Diaphragma) mit der die Salzlösung vom Messraum getrennt ist.

#### Bestellnummernverzeichnis

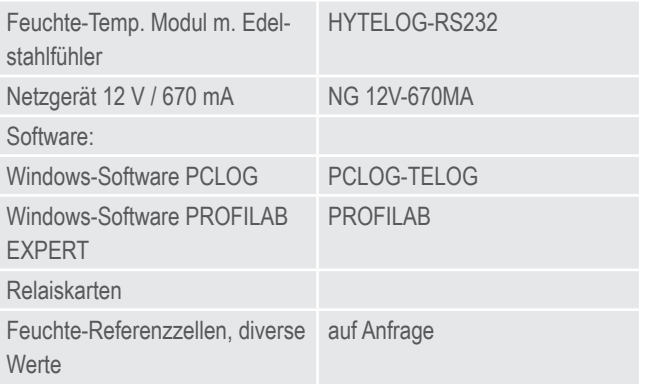

#### Achtung

Extreme mechanische und unsachgemäße Beanspruchung sind unbedingt zu vermeiden.

Das Produkt ist nicht in explosionsgefährdeten Bereichen und medizintechnischen Anwendungen einsetzbar.

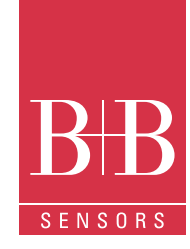

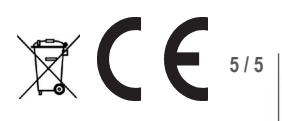